City of Chicago

# Private Property Dig Tickets

User Guide [Ver. 1.2]

# **Contents**

# Contents

| Creating a Private Property Dig Ticket | 2 |
|----------------------------------------|---|
| Dig Ticket Type                        | 3 |
| Location Information                   | 6 |
| Excavation Information                 | 7 |
| Contact Details                        | 9 |
| Notification Recipients                |   |
| Review and Submit                      |   |
| Dig Ticket Details                     |   |

# **Creating a Private Property Dig Ticket**

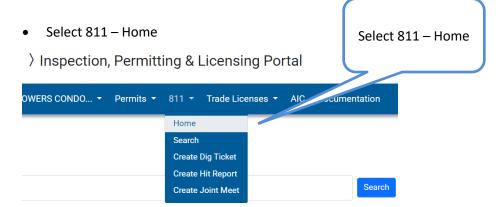

Under Dig ticket, select the 'Create' button

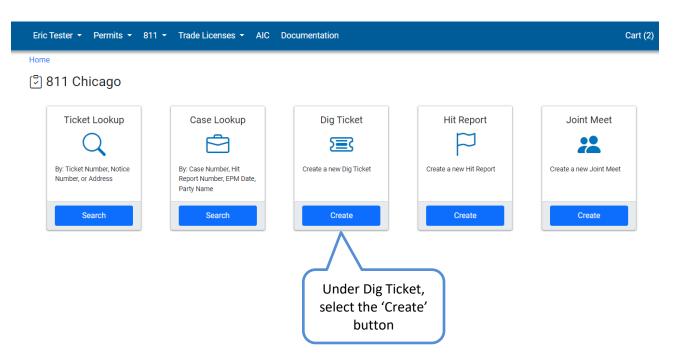

# **Dig Ticket Type**

• You can select the type of dig ticket you want to create. Enter the dig address to create a Private Dig Ticket

# Request New Dig Tickets

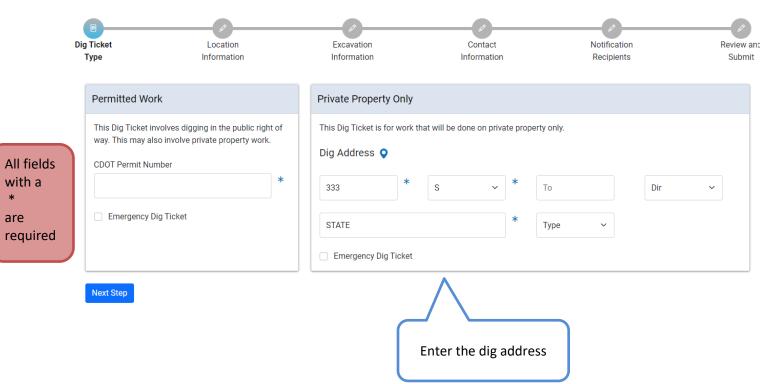

The below information provides the rules for adding a dig address.

#### When entering a dig address:

- For a single point address, leave the "To" and "Dir" on the right empty.
- Dig location ranges must be from odd to odd or even to even. (The same side of the street)
- Dig location range length cannot span more than one (100) block.
- Intersections can be added to the range by extending the range by two in the direction of the intersect
- 811 Chicago will compare your address against existing city records and suggest an address if it cannot find a match. Click 'Confirm' button

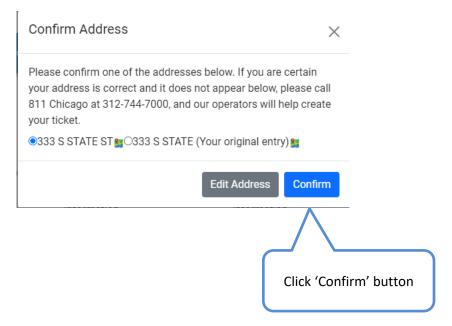

• Click on the map icon to view the address location on the map

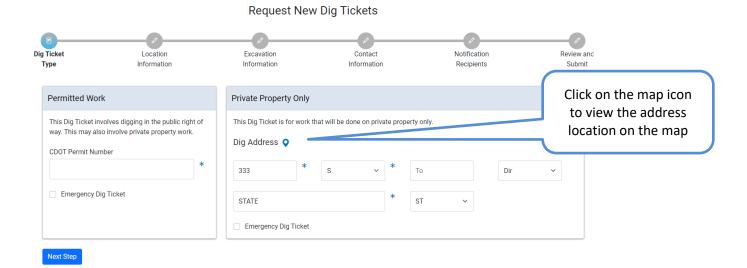

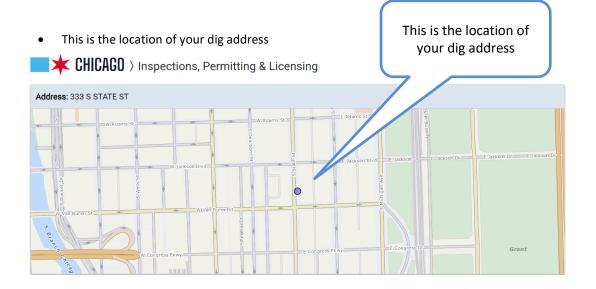

• Click on the 'Next Step' button

#### Request New Dig Tickets

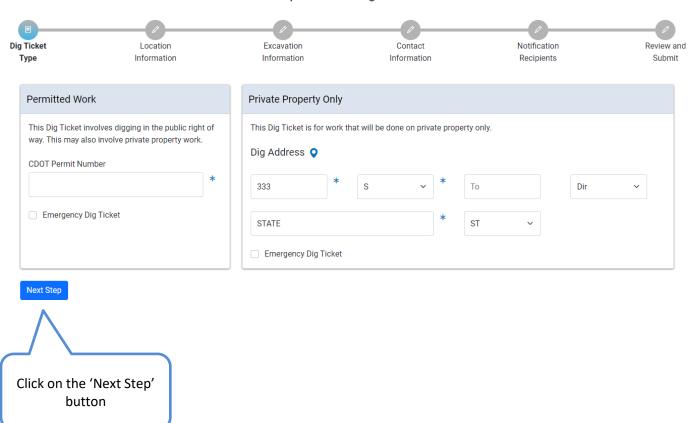

#### **Location Information**

- If the dig location is at an intersection, you can enter the Cross Streets, Distance to and Direction from the intersection.
- Click on the 'Next Step' button to continue

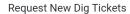

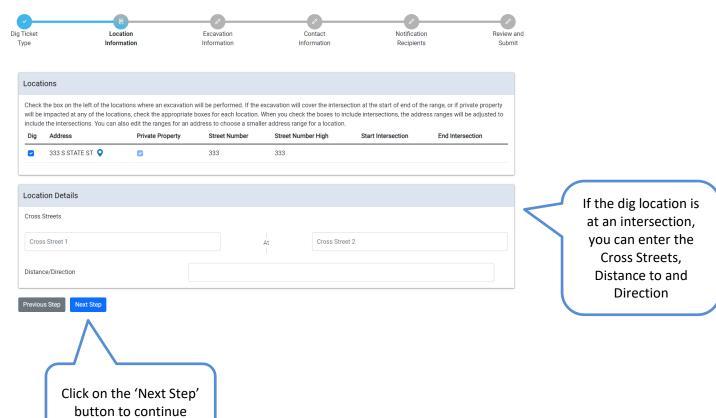

#### **Excavation Information**

The Dig Date that you specify for your excavation must be at least 48 hours from the current time and not more than 10 business days in the future. The Dig Date cannot be on Saturday, Sunday, or any observed 811 Chicago holiday. The Dig Start Time must be between business of hours 8:00 AM and 3:45 PM.

- Select the Dig Date
- Enter the Duration (Optional)
- Enter the Depth
- Enter Marking Instructions/Comments (Optional)

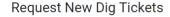

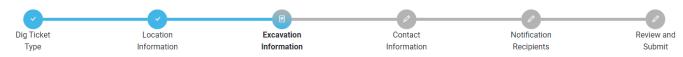

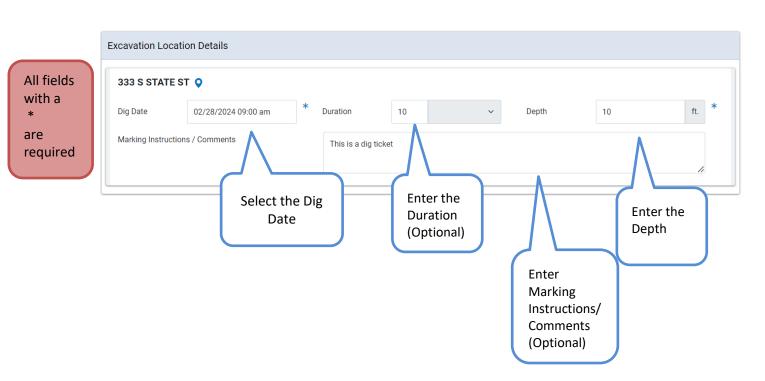

- Check one or more Work will use items (Optional)
- Enter Location of Dig (Optional)
- Check one or more Work Types from the list. If your work type is not one of the listed options, check Other Work Type and enter it in the Other Work Type box.
- Click on the 'Next Step' button

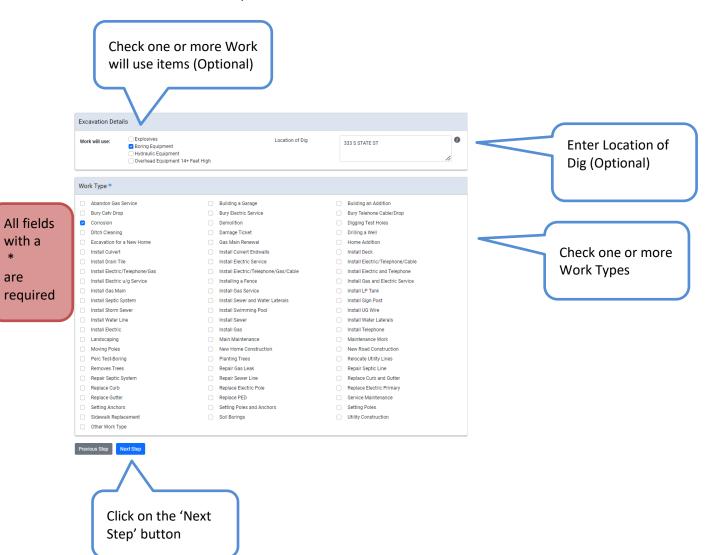

#### **Contact Details**

Click on the 'Add Requested By Contact' button

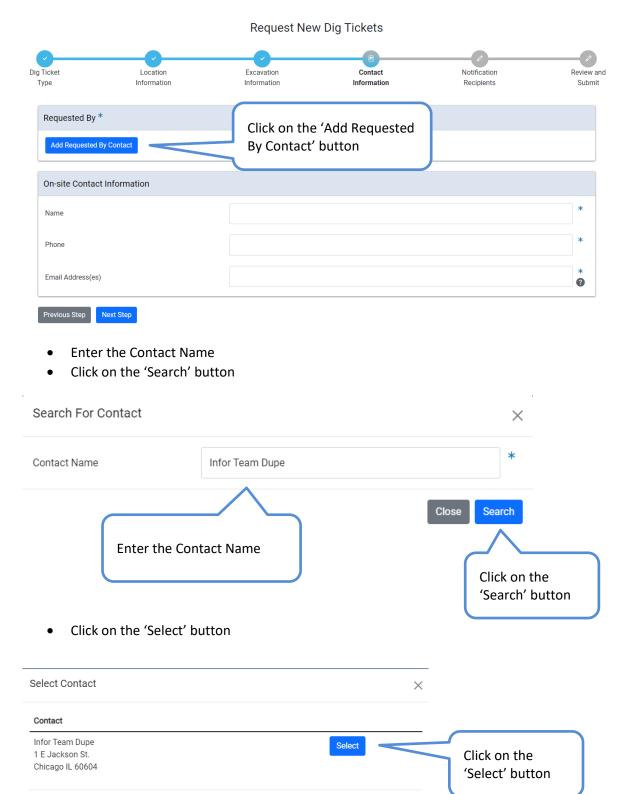

Search Again

Add New Contact

- The Requested By contact information has been populated
- Enter the On-site Contact Information
- Click on the 'Next Step' button

Request New Dig Tickets

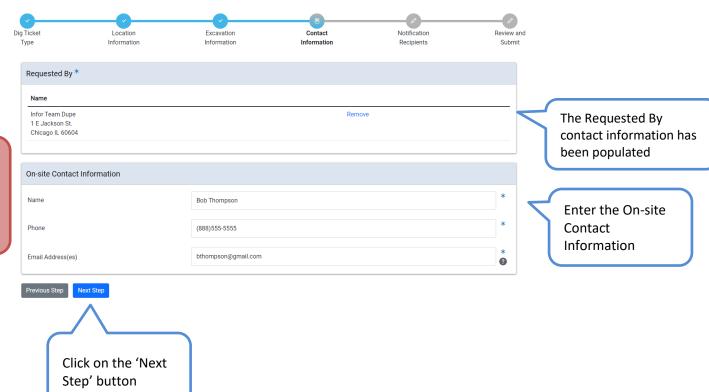

All fields with a \* are required

### **Notification Recipients**

- In the Notification Recipients section, there is a list of dig ticket recipients for each address listed on the dig ticket.
- Click on the 'Next Step' button

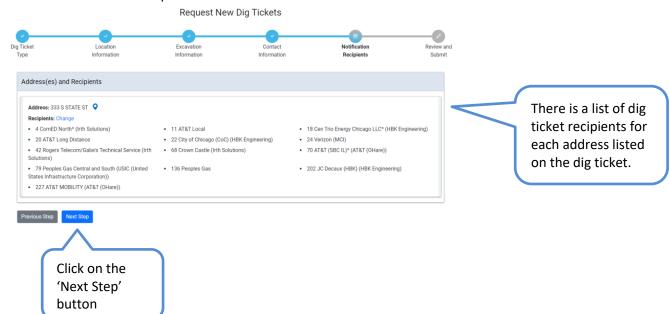

#### **Review and Submit**

• Review the location, excavation information, and contact information

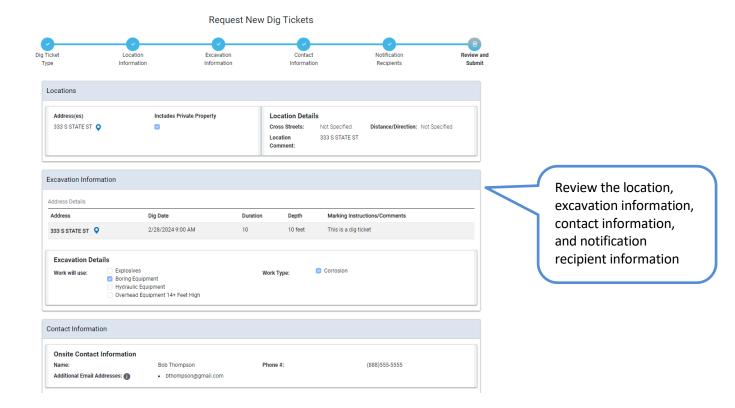

When the information on this ticket has been confirmed to be accurate and you click Save, a list of Notification Recipients is generated based on the Location Information that was provided. Once your ticket is approved, each of the listed Recipients will be sent a notification describing your excavation. You will be able to track the status of actions taken by each of these recipients by viewing your ticket details

- In the Notification Recipients section, there is a list of dig ticket recipients for each address listed on the dig ticket
- Check the 'I have premarked the excavation.' button
- Check the 'I certify that information contained in the request is true and accurate to the best of my knowledge' button
- Click on the 'Save' button

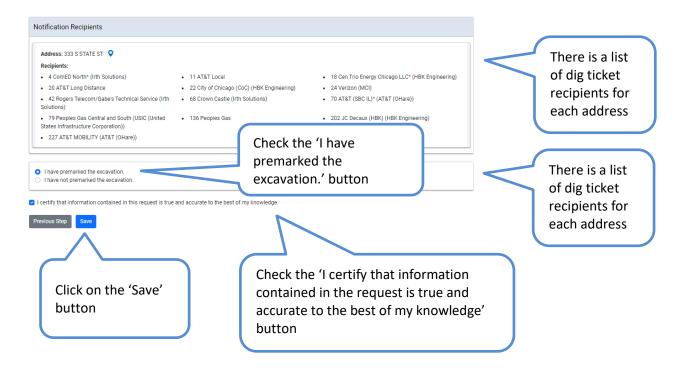

# **Dig Ticket Details**

- A Dig Ticket # will be generated
- All previously entered information will be on this page
- Page will let user know what the status of the application is

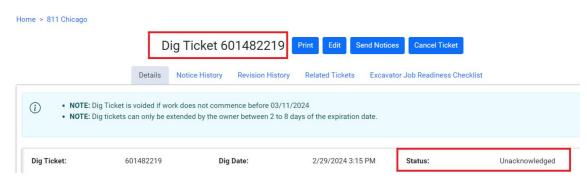